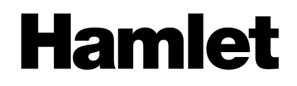

## **USB 3.1 DOCKING STATION TYPE-C**

Power Delivery 85W – Dual DisplayPort + HDMI 4 USB 3.1 Gen 2 Ports - Gigabit LAN - Audio

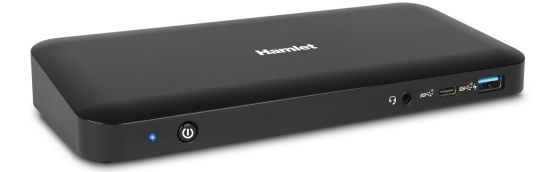

**Quick Installation Guide** HDOCKS600C

**www.hamletcom.com**

Dear Customer

thanks for choosing an Hamlet product. Please carefully follow the instructions for its use and maintenance and once this item has run its life span, we kindly ask You to

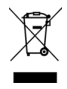

dispose of it in an environmentally friendly way, by putting it in the separate bins for electrical/electronic waste, or to bring it back to your retailer who will collect it for free.

We inform You this product is manufactured with materials and components in compliance with RoHS Directives 2011/65/EU & 2015/863/EU, WEEE Directives 2002/96/EC, 2003/108/EC Italian Legislative Decree 2005/151, EMC Directive 2014/30/EU and LVD Directive 2014/35/FU for the following standards: EN 55032: 2012 / AC: 2013 – AS/NZS CISPR 32: 2015 EN 61000-3-2: 2014 – EN 61000-3-3: 2013 EN 55024: 2010

IEC 62368-1: 2014 / EN 62368-1: 2014 + A11: 2017

# $\epsilon$

The complete CE declaration of conformity of the product can be obtained by contacting Hamlet at info@hamletcom.com. Visit www.hamletcom.com for complete information on all Hamlet products and to access downloads and technical support. Imported by: CARECA ITALIA SPA - Scandiano (RE) . Italy.

#### **Trademarks and changes**

All trademarks and company names mentioned in this manual are used for description purpose only and remain property of their respective owners.

The material in this document is for information only. Contents, specifications and appearance of the product are indicative and may change without notice.

## **1. Introduction**

Hamlet HDOCKS600C Docking Station expands the working area of your screen and your notebook's connectivity with a single USB Type-C cable. The Docking Station is equipped with two DisplayPort and one HDMI video outputs with 4K Ultra HD support, one USB 3.1 Gen 2 Type-C port, three USB 3.0 Type A ports, a Gigabit Ethernet port and audio output for headphones and microphone or external speakers.

USB-C interface of HDOCKS600C supports Power Delivery (PD) technology that allows charging your laptop with a total power of 85 Watts.

#### **Specifications**

- USB 3.1 Gen 2 Type-C port for computer connection
- Power Delivery output: 85 Watts
- DisplayPort Alt Mode: DP 1.4 MST
- Compliant with USB 3.1 Gen 2 standard up to 10 Gbps
- 1 USB 3.1 Gen 2 Type-C port
- 3 USB 3.1 Gen 2 Type A ports (front panel one with Battery Charging 1.2 support)
- Video outputs: 2x DisplayPort 1.4++, 1x HDMI 2.0
- Max video resolution: 5120 x 2880 pixel @60Hz (Single display), 3840 x 2160 pixel @30Hz (Triple display)
- Ethernet port (LAN): RJ-45 10/100/1000 Mbps
- Audio input/output: 3.5 mm jack
- Slot for security lock cable
- Power adapter: 100-240V AC input, 20V DC 5A output
- Dimensions (without cables): 190 x 85.3 x 27 mm
- Compatible with Windows 10

#### **Package Content**

- Docking Station 600C Power Delivery 85W
- USB 3.1 Gen 2 Type-C cable (1 m)
- External power adapter (20V, 5A)
- Quick installation guide

## **2. Product Overview**

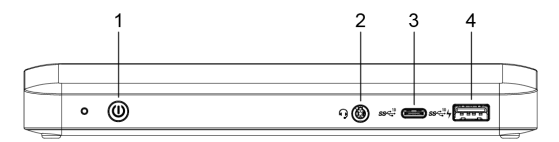

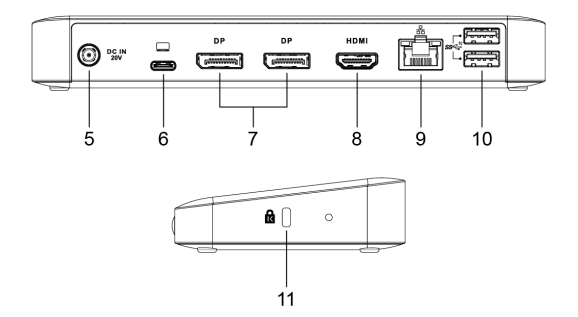

- 1. On/Off button<br>2. Audio output i
- 2. Audio output jack for headphones or speakers<br>3. LISB 3.1 Gen 2 Type-C port
- 3. USB 3.1 Gen 2 Type-C port<br>4 USB 3.1 Gen 2 Type A port
- USB 3.1 Gen 2 Type A port with Battery Charging 1.2 support
- 5. Power input
- 6. USB 3.1 Gen 2 Type-C port for computer connection with Power Delivery support
- 7. DisplayPort connectors (2x)
- 8. HDMI connector
- 9. Gigabit Ethernet (RJ-45) port
- 10. USB 3.1 Gen 2 Type A ports (x2)
- 11. Slot for security lock cable

## **3. Docking Station Installation**

The Docking Station is automatically recognized by the operating system once connected to the USB Type-C port of the computer without the need to install any driver

- 1. Connect the Docking Station to the computer using the supplied USB Type-C cable.
- 2. Plug the power adapter into the power jack of the docking.<br>3. Connect the Docking Station to a DP and/or HDML moni
- Connect the Docking Station to a DP and/or HDMI monitor The screen may go black or flicker during this process.
- 4. Connect the USB devices, Ethernet cable and speakers or headphones to the corresponding connectors on the docking.
- 5. The Docking Station is now ready for use, press the power button to turn it on.

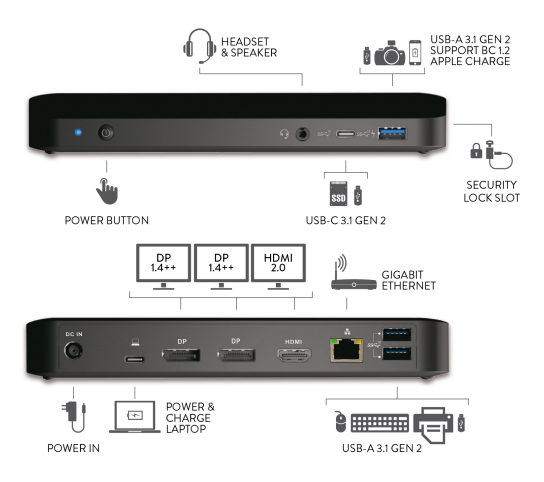

## **4. Multi-monitor Configuration**

The Docking Station can support up to three external monitors (one HDMI and two DisplayPort) in addition to the notebook's display. Once an external monitor is connected, it can be configured to use either "**Extend mode**", "**Mirror mode**" or be the "**Primary**" display.

To open the Windows display settings, right-click with the mouse anywhere on the **Windows Desktop**, and select **Screen Resolution** from the menu.

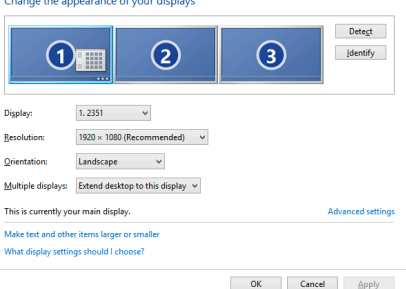

#### **Extended mode**

- 1. Open the **Screen Resolution** configuration window.
- 2. In the **Display** drop-down menu, select the preferred monitor.
- 3. In the **Multiple displays** menu, select **Extend these displays**.
- 4. Click **OK** to confirm and exit.
- 5. Once the setting is completed, simply drag and drop the application icons or the opened windows to the add-on monitor. However, please note that some applications may not support to be displayed on the extended desktop.

#### *Cursor disappeared*

In extended mode operation, if the add-on display is disconnected the desktop will still be extended to the add-on monitor. In this case, the cursor may not be visible on the main display.

If it happens, reconnect the add-on monitor and move the mouse cursor on the primary monitor.

#### *Video playback in extended mode*

If the quality of video or DVD playback is poor or slow in extended mode, please playback the video or DVD on the primary monitor instead of the external monitor.

#### **Mirror mode**

- 1. Open the **Screen Resolution** configuration window.
- 2. In the **Display** drop-down menu, select the preferred monitor.
- 3. In the **Multiple displays** menu, select **Duplicate these displays**.
- 4. Click **OK** to confirm and exit.

#### **Set the Primary Monitor**

- 1. Open the **Screen Resolution** configuration window.
- 2. In the **Display** drop-down menu, select the preferred monitor.
- 3. Check the box **Make this my main display**.
- 4. Click **OK** to confirm and exit.

#### **SST mode**

If the system only supports SST mode, the external monitors connected will be considered to be the same output.

#### **MST mode**

When using MST mode to connect external monitors, you can use Extend mode, Mirror mode or set the main display.

## **5. Audio Configuration**

By default, when the Docking Station is connected to a computer, the audio configuration may be changed automatically to use the audio output of the Docking Station.

If sound does not work properly, follow the steps below to change audio settings.

- 1. Open **Control Panel** and select **Hardware and sound**.
- 2. Click **Sound** then select **Manage audio devices**.
- 3. In the list of audio devices, select **USB Audio Device** (this item depends on the models).
- 4. Click **OK** to confirm and exit.

#### **IMPORTANT NOTE ABOUT POWER DELIVERY (PD)**

The docking station's Power charging functionality is intended for use with USB Type-C laptops that support Power Delivery technology.

Some laptops may partially support this functionality, while others may require the use of their original power supply.

Please contact your device manufacturer to confirm charging support using a third-party USB Type-C device.

#### **USB-C DP ALT MODE**

Not all USB-C ports support the full functionality of USB Type-C standard. Ensure that your laptop USB-C port and video card support DisplayPort Alternate Mode (DP Alt Mode) MST for full video functionality.